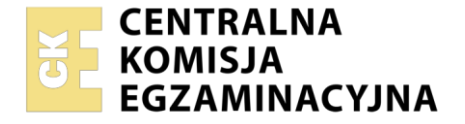

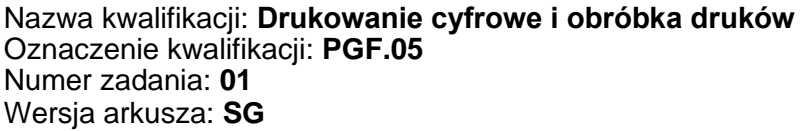

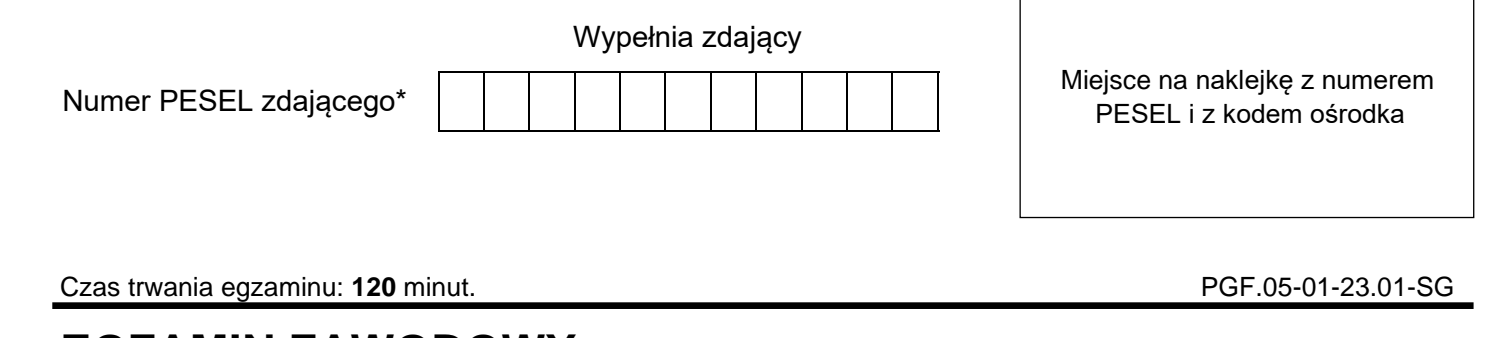

# **EGZAMIN ZAWODOWY Rok 2023 CZĘŚĆ PRAKTYCZNA**

**PODSTAWA PROGRAMOWA 2019**

# **Instrukcja dla zdającego**

- 1. Na pierwszej stronie arkusza egzaminacyjnego wpisz w oznaczonym miejscu swój numer PESEL i naklej naklejkę z numerem PESEL i z kodem ośrodka.
- 2. Na KARCIE OCENY w oznaczonym miejscu przyklej naklejkę z numerem PESEL oraz wpisz:
	- − swój numer PESEL\*,
	- − oznaczenie kwalifikacji,
	- − numer zadania,
	- − numer stanowiska.
- 3. KARTĘ OCENY przekaż zespołowi nadzorującemu.
- 4. Sprawdź, czy arkusz egzaminacyjny zawiera 2 strony i nie zawiera błędów. Ewentualny brak stron lub inne usterki zgłoś przez podniesienie ręki przewodniczącemu zespołu nadzorującego.
- 5. Zapoznaj się z treścią zadania oraz stanowiskiem egzaminacyjnym. Masz na to 10 minut. Czas ten nie jest wliczany do czasu trwania egzaminu.
- 6. Czas rozpoczęcia i zakończenia pracy zapisze w widocznym miejscu przewodniczący zespołu nadzorującego.
- 7. Wykonaj samodzielnie zadanie egzaminacyjne. Przestrzegaj zasad bezpieczeństwa i organizacji pracy.
- 8. Jeżeli w zadaniu egzaminacyjnym występuje polecenie "zgłoś gotowość do oceny przez podniesienie ręki", to zastosuj się do polecenia i poczekaj na decyzję przewodniczącego zespołu nadzorującego.
- 9. Po zakończeniu wykonania zadania pozostaw rezultaty oraz arkusz egzaminacyjny na swoim stanowisku lub w miejscu wskazanym przez przewodniczącego zespołu nadzorującego.
- 10. Po uzyskaniu zgody zespołu nadzorującego możesz opuścić salę/miejsce przeprowadzania egzaminu.

#### *Powodzenia!*

*\* w przypadku braku numeru PESEL – seria i numer paszportu lub innego dokumentu potwierdzającego tożsamość*

Układ graficzny © CKE 2020

## **Zadanie egzaminacyjne**

Wykonaj broszurę o wymiarach netto 130 x 190 mm, składającą się z ośmiostronicowego wkładu oraz okładki w oprawie zeszytowej.

Skorzystaj z plików *wkład\_choroba\_samotnego\_wodza.pdf* oraz *okładka\_choroba\_samotnego\_wodza.pdf* umieszczonych na pulpicie komputera w zabezpieczonym hasłem *Broszura123* folderze *materialy1,* a także z przygotowanych podłoży drukowych, których parametry przedstawia tabela.

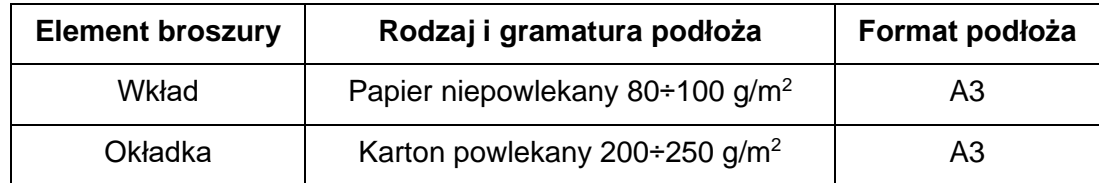

Przed drukowaniem wykonaj ekonomiczne impozycje wkładu i okładki broszury, uwzględniające wymiary i kolejność stronic oraz format podłoża. Na impozycjach zamieść elementy dodatkowe umożliwiające wykonanie obróbki wykończeniowej – punktury formatowe (znaczniki formatu netto), znaczniki złamywania oraz znaczniki bigowania.

Kolejność stronic broszury powinna być zgodna z zamieszczonym plikiem PDF.

Po wydrukowaniu kompletu arkuszy zgłoś egzaminatorowi zakończenie pierwszej części zadania, aby mógł ocenić jakość wykonanych wydruków.

Wykonaj obróbkę wykończeniową wydruków pozwalającą uzyskać oprawioną zeszytowo, pionową broszurę, zszytą dwiema zszywkami wzdłuż dłuższego boku.

Zadanie wykonaj na stanowiskach do drukowania cyfrowego i obróbki wykończeniowej wyposażonych w niezbędne maszyny, urządzenia, narzędzia i materiały.

Podczas wykonywania zadania przestrzegaj zasad bhp organizacji pracy, bhp i ppoż. oraz ochrony środowiska. Zbędne odpady umieść w pojemniku na odpady.

# **Czas przeznaczony na wykonanie zadania wynosi 120 minut.**

### **Ocenie podlegać będą 2 rezultaty:**

- − wydruki arkuszy z wkładem i okładką,
- − broszura po obróbce wykończeniowej

#### **oraz**

przebieg operacji wykonania broszury.